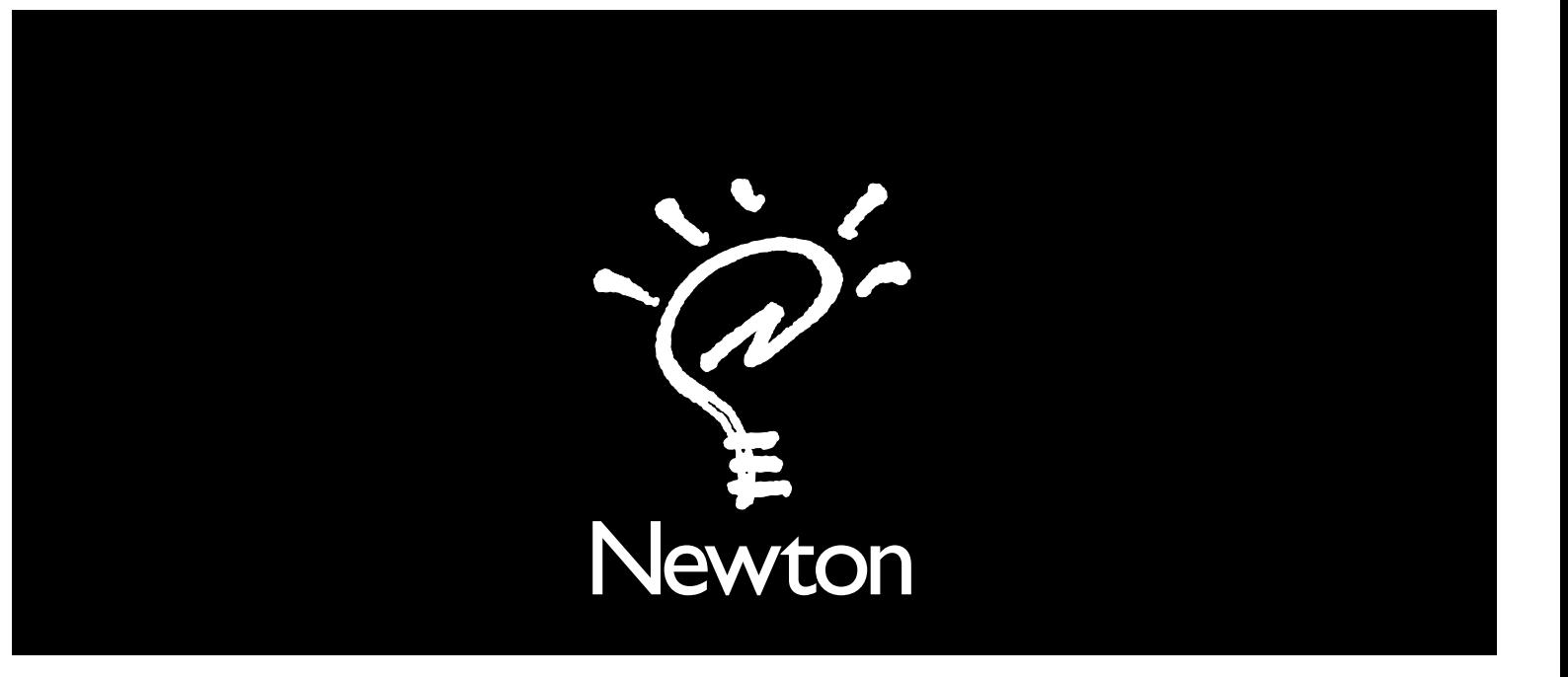

## Connecting a Newton PDA to your Macintosh

There are two ways to connect your Newton to a Macintosh:

- $\blacksquare$  Using a serial cable
- Using a LocalTalk network (LocalTalk connection is more complex but faster than serial communication) Both procedures are explained in the next few pages.

## Using a serial cable

1 Plug one end of the serial cable into the communication port on your Newton.

Use the cable that came with this manual.

2 Plug the other end of the serial cable into the printer port  $(E)$  or the modem port  $(\mathcal{C})$  on your Macintosh.

Ć

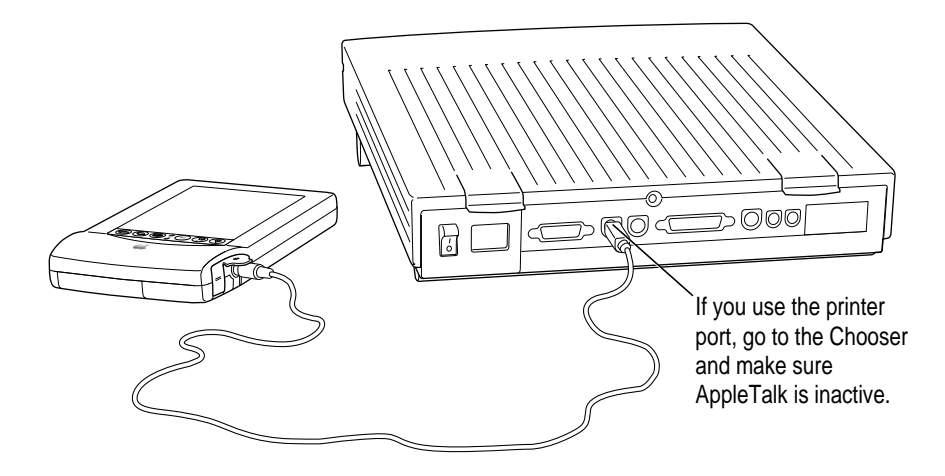

Important: If you connect Newton to a PowerBook that has an internal modem, you may need to open the PowerBook or PowerBook Setup control panel and select the External Modem button before you can complete the connection.

© 1995 Apple Computer, Inc. All rights reserved.

Apple, the Apple logo, the light bulb logo, Macintosh, and Newton are trademarks of Apple Computer, Inc., registered in the U.S. and other countries. MessagePad is a trademark of Apple Computer, Inc. Windows is a trademark of Microsoft Corporation.